# ANIMASI INTERNAKTIF PEMBELAJARAN TARI MERAK

#### **Asti Herliana<sup>1</sup> , dan Freddy Agus Renaldi<sup>2</sup>** <sup>1</sup>AMIK BSI Jakarta[, asti.ala@bsi.ac.id](mailto:asti.ala@bsi.ac.id) <sup>2</sup> AMIK BSI Bandung[, freddy.agus.renaldy@gmail.com](mailto:freddy.agus.renaldy@gmail.com)

*ABSTRACT* - *We do not know exactly when people start to dancing. However, ascertained people start dancing since early pre-historic. Dance know as culture legacy from generation to generation of a region, as taught by finder, instructor, although from dance instructional media like a book. Difficulty of finding a dance instructor and rarely books to review about dance in detail just make harder to learn the dance. Then it make interest of people who want to learn decrease. Therefore the writers tries to make this Final Assignment about dancing tutor, especially peacock dance, a new creation regional dance who created by Raden Tjetje Somantri who inspired by a beauty of peacock bird and than that dance be perfection by Dra. Irawati Durban Arjon. Writers make a interactive animated tutor media which contain peacock dance tutorial which is intended to elementary school students. With this animation least expected give information about peacock dance tutor in terms of visualization animation for students more easily understanding peacock dance move. Keyword : Interactive Animated, Culture, Dance Art, Peacock Dance*

**ABSTRAKSI** - Kami tidak tahu persis ketika orang mulai menari. Namun, orang dipastikan mulai menari sejak awal pra-sejarah. Tari dikenal sebagai budaya warisan dari generasi ke generasi suatu daerah, seperti yang diajarkan oleh finder, instruktur yang didapat pembelajarannya dari buku. Sulitnya mencari seorang instruktur tari dan jarang buku yang mengulas tentang tarian secara detail hanya membuat lebih sulit untuk belajar tarian. Kemudian membuat semangat dari orang-orang yang ingin belajar penurunan. Oleh karena itu penulis mencoba untuk membuat penelitian ini tentang guru menari, terutama tari merak, tari kreasi daerah baru yang diciptakan oleh Raden Tjetje Somantri yang terinspirasi oleh keindahan burung merak dan dari tarian yang menjadi kesempurnaan oleh Dra. Irawati Durban Arjon. Penulis membuat media animasi interaktif yang berisi burung merak tari tutorial yang dimaksudkan untuk siswa sekolah dasar. Dengan animasi ini setidaknya diharapkan memberikan informasi tentang merak guru tari dari segi visualisasi animasi untuk siswa lebih mudah.

Kata Kunci: Animasi Interaktif, Budaya, Seni Tari, Tari Merak

#### I. **PENDAHULUAN**

Kebudayaan adalah hasil kegiatan dan penciptaan batin (akal budi) manusia seperti kepercayaan, kesenian, dan adat istiadat[2]. Dengan demikian, kesenian sebagai bagian dari kebudayaan merupakan hasil cipta karsa manusia yang diekspresikan dalam bentuk karya-karya estetis, baik seni lukis, tari, grafis, maupun musik.

Seperti yang telah kita ketahui, Jawa Barat memiliki ragam kesenian yang tersebar di berbagai daerah khususnya kesenian tari tradisional. Akan tetapi, dewasa ini sebagian dari kesenian tersebut ada yang sudah musnah. Lenyapnya sebagian jenis tarian itu disebabkan oleh beberapa faktor, antara lain meninggalnya

para pencipta kreasi, tidak ada generasi penerus, dan kurangnya sumber pendukung untuk mempelajarinya.

Ditengah lesunya media yang mengulas seni tari, dibutuhkan suatu media yang sedikitnya memberikan informasi tentang seni tari khususnya tari tradisional tataran Sunda. Pemanfaatan media pembelajaran seni dan budaya ke media elektronik sangatlah diperlukan mengingat sulitnya mencari buku untuk mempelajari gerakan tari secara visual, pembelajaran yang memerlukan mentor, dan efisiensi tempat pembelajaran.

Berdasarkan permasalahan yang dan analisa yang dilakukan, maka dibuatlah animasi interaktif ini dengan tujuan menambah opsi media pembelajaran tari dan merubah cara belajar tari yang monoton menjadi lebih praktis dan menyenangkan.

#### II. **LANDASAN TEORI** A. **Animasi**

Animasi adalah film yang berbentuk rangkaian lukisan atau gambar yang satu dengan yang lainnya hanya berbeda sedikit sehingga ketika diputar tampak di layar menjadi bergerak [3]. Animasi merupakan bagian dari sebuah desain objek yang kerap kali digunakan untuk menciptakan karya menarik dan interaktif.

# **B. Animasi Interaktif**

Definisi yang dikemukakan oleh Barbara Seels dan Zita Glasgow mengenai animasi interaktif adalah proses penyampaian yang disajikan dalam bentuk video, atau gambar yang dapat bergerak dengan pengendalian yang dilakukan oleh komputer kepada para penonton dengan tidak hanya menonton namun juga dengan adanya *audio* yang dapat didengar, sekaligus efek grafik yang timbulkan untuk menarik respon yang aktif dalam penyajiannya [1].

Secara kompleks, animasi interaktif dapat ditarik kesimpulan dengan alat perantara yang diciptakan dengan mudah melalui komputer mengggunakan unsur *audio*, gambar, teks untuk menyampaikan pesan secara menarik.

# C. **Tari Merak**

Tari Merak adalah tarian daerah kreasi baru yang diciptakan oleh seorang koreografer bernama Raden Tjetje Somantri pada tahun 1955, yang kemudian koreografinya direvisi kembali oleh Dra. Irawati Durban Arjon pada tahun 1965 dan direvisi kembali pada tahun 1985 kemudian mengajarkannya secara langsung kepada Romanita Santoso pada tahun 1993 [6].

Tata cara dan gerakan tari merak diambil dari kehidupan merak yaitu mengambarkan tingkah laku merak jantan dalam menebarkan pesonanya kepada merak betina untuk menarik perhatian merak betina dengan memamerkan bulu ekornya yang indah dan panjang, akan tetapi walau terispirasi dari tingkah laku merak jantan kenyataannya tarian ini dibawakan oleh penari wanita.

# D. **Metode Penelitian**

Metode penelitian yang dilakukan untuk memperoleh data yaitu dengan 2 metode, antara lain dengan metode *Waterfall* dan *Forward Chaining.*

1. Model *Waterfall* Model SDLC air terjun (*waterfall*) sering juga disebut model sekuensial linier (*sequential linier*) atau alur hidup klasik (*classic life cycle*). Model air terjun menyediakan pendekatan alur hidup perangkat lunak secara sekuensial atau terurut dimulai dari analisis, desain, pengodean, pengujian dan tahap pendukung (*support*) [5].

# 2. *Forward Chaining*

Metode *forward chaining* adalah proses pelacakan kedepan yang dimulai dari sekumpulan data dan fakta dengan mencari kaidah yang cocok dengan hipotesa yang menuju kesimpulan [6].

#### F. **Pengujian Sistem**

Pengetesan sistem bertujuan untuk mengetahui apakah sistem sudah dapat berjalan sesuai dengan urutan yang benar atau belum. Fungsi dari pengetesan sendiri adalah untuk mengetahui apakah program tersebut sudah bisa dijalankan dengan baik atau masih ada kesalahan.

Konsep kotak hitam digunakan untuk merepresentasikan system yang cara kerja di dalamnya tidak tersedia untuk diinspeksi. Di dalam kotak hitam, itemitem yang diuji dianggap "gelap" karena logikanya tidak diketahui, yang diketahui hanya apa yang masuk dan apa yang keluar dari kotak hitam. Teknik pengujian black box juga dapat digunakan untuk pengujian berbasis scenario, dimana isi dalam sistem mungkin tidak tersedia untuk diinspeksi<br>tapi masukan dan keluaran yang tapi masukan dan keluaran yang didefinisikan dengan use-case dan informasi analisis yang lain [6].

#### **III. PEMBAHASAN**

#### **A. Analisa Kebutuhan**

Pada tahap atau fase ini dilakukan untuk mengetahui apa saja yang dibutuhkan oleh pengguna (user), hal ini penting dilakukan agar aplikasi yang akan dibangun sesuai dengan kebutuhan pengguna. Berikut adalah rincian dari analisa kebutuhan :

- 1. Informasi tentang tari merak
- 2. Contoh gerakan yang diperuntukan untuk mempelajari pola gerakan tari
- 3. Pengenalan musik pengiring untuk simulasi gerakan tari berdasarkan audio
- 4. Mengenalkan kostum tari merak
- 5. Mengenalkan tata rias dalam tari merak

#### **B. Implementasi**

Menjelaskan implementasi rancangan antar muka pada Animasi

Interaktif Pembelajaran Tari Merak berdasarkan rancangan antar muka.

1. *Bumper*

Halaman ini adalah halaman pembuka dari aplikasi. Terdapat 2 tampilan dengan isi tampilan pertama yang berisi Teks identitas pembuat dan tampilan kedua yang muncul setelah tampilan pertama berisi Teks Judul dan Tombol Masuk untuk masuk ke Halaman utama aplikasi aplikasi.

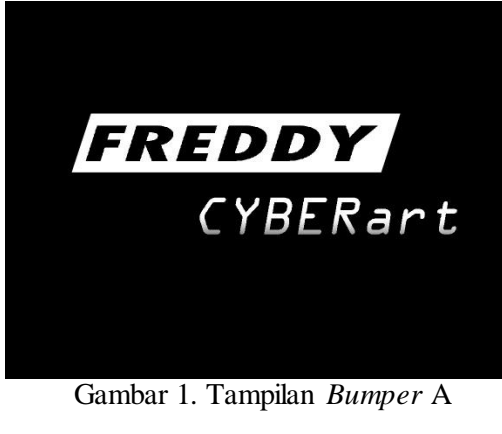

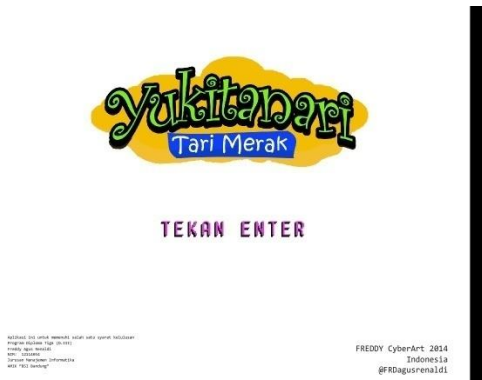

Gambar 2. Tampilan *Bumper* B

2. Halaman Utama

Terdapat 3 tampilan dalam Halaman Utama ini dengan tampilan pertama yang berisi 2 Tombol untuk memunculkan menu dan memunculkan pengaturan, 3 Klip Animasi dan Teks Judul di pojok kanan bawah. Tampilan kedua berisi 3 menu. Tampilan ketiga berisi beberapa menu berbentuk bola dengan kegunaan yang berbeda.

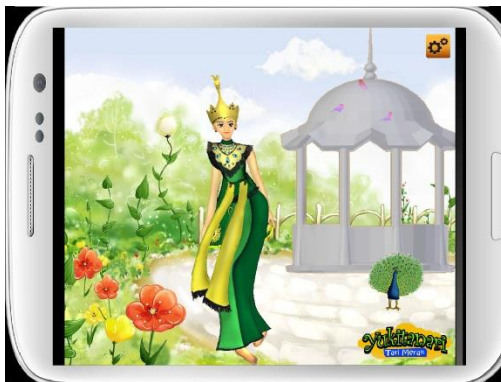

Gambar 3. Tampilan Halaman Utama A

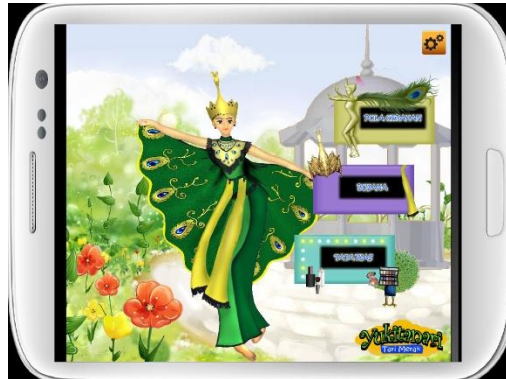

Gambar 4. Tampilan Halaman Utama B (Menu Utama)

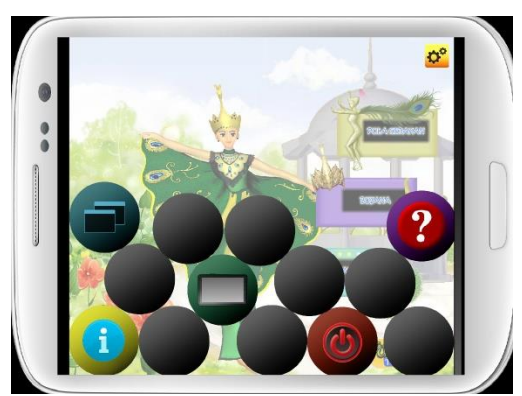

Gambar 5. Tampilan Halaman Utama C (Pengaturan)

#### 3. Halaman Pilihan Pola Gerak

Berisi Animasi sebagai latar belakangnya serta 3 menu yang akan berubah tergantung dari kegiatan 2 tombol yang digunakan. Teks keterangan akan muncul ketika Tombol 1 di-klik, posisi Menu 2 terisi oleh Menu 3. Tombol 3 dimaksudkan sebagai tombol navigasi ke Halaman Utama.

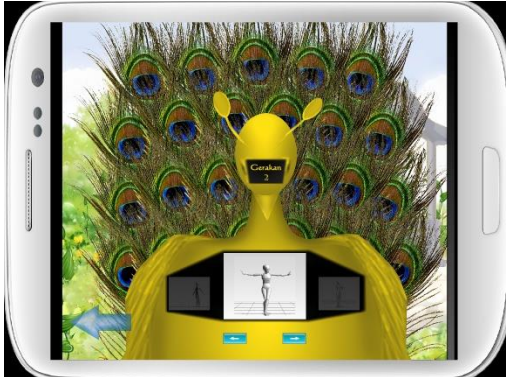

Gambar 6. Tampilan Halaman Pilihan Pola Gerak

#### 4. Halaman Rincian Gerakan Tari

Halaman ini mempunyai 2 tampilan. Tapilan pertama berisi Klip Animasi, Teks keterangan dari Klip Animasi di atasnya, Tombol untuk suara di atas, dan Tombol untuk ke tampilan kedua yang terdapat di bawah. Tampilan kedua berisi Teks animasi, Klip animasi, Tombol untuk menampilkan tampilan pertama, dan tambol navigasi untuk kembali ke Halaman Pilihan Pola Gerak.

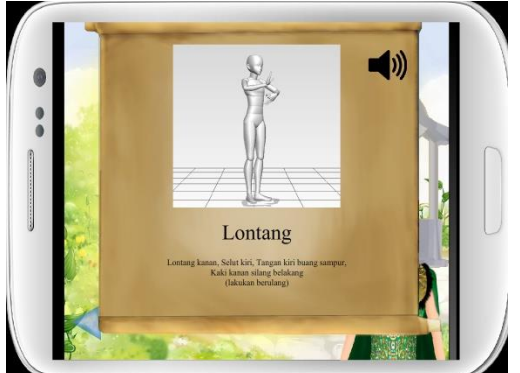

Gambar 7. Tampilan Halaman Rincian Gerakan Tari A

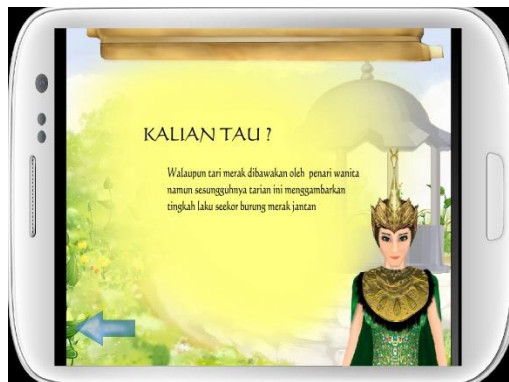

Gambar 8. Tampilan Halaman Rincian Gerakan Tari B

## 5. Halaman Busana

Halaman ini terdapat Gambar dari busana serta Teks Keterangan yang mencakup informasi dari Gambar. Ada 2 tombol kecil yang berfungsi untuk mengganti Gambar serta keterangannya dan juga 1 tombol di pojok kiri bawah sebagai navigasi ke Halaman Utama.

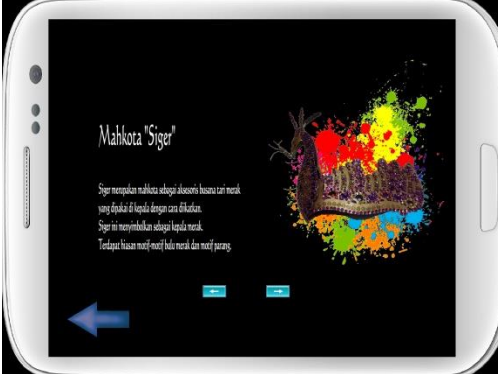

Gambar 9. Tampilan Halaman Busana

# 6. Halaman Tata Rias

Halaman ini terdapat 2 Animasi, Teks keterangan dari Gambar 2 dan Gambar 3, 4 pilihan Menu yang mempengaruhi tampilan Animasi 1 dan Gambar 1, tombol 1 untuk merubah Animasi 1, serta Tombol 2 sebagai navigasi ke Halaman Utama.

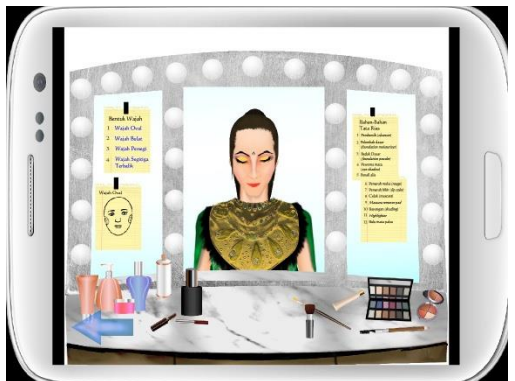

Gambar 10. Tampilan Halaman Tata Rias

## 7. Halaman Petunjuk

Halaman ini dimaksudkan sebagai petunjuk penggunaan aplikasi dan berisi Teks nama halaman, Teks isi petunjuk, 2 tombol kecil sebagai navigasi ke petunjuk selanjutnya atau sebelumnya.

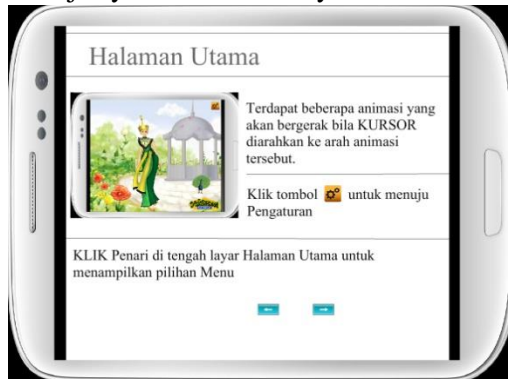

Gambar 11. Tampilan Petunjuk

# E. *Blackbox Testing*

Pengujian terhadap program yang dibuat menggunakan blackbox testing yang berfokus terhadap proses masukan dan keluaran program.

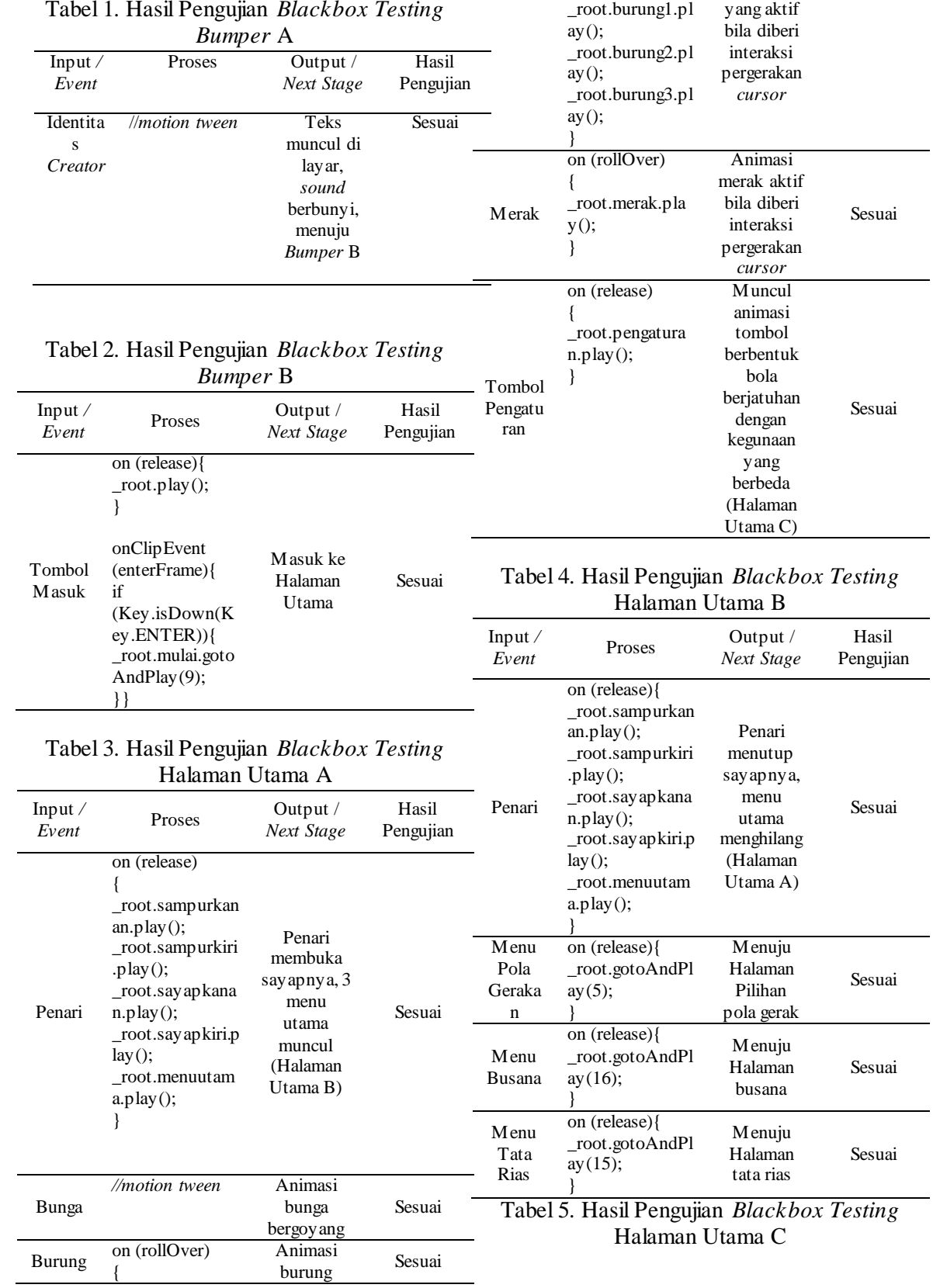

#### Tabel 1. Hasil Pengujian *Blackbox Testing*

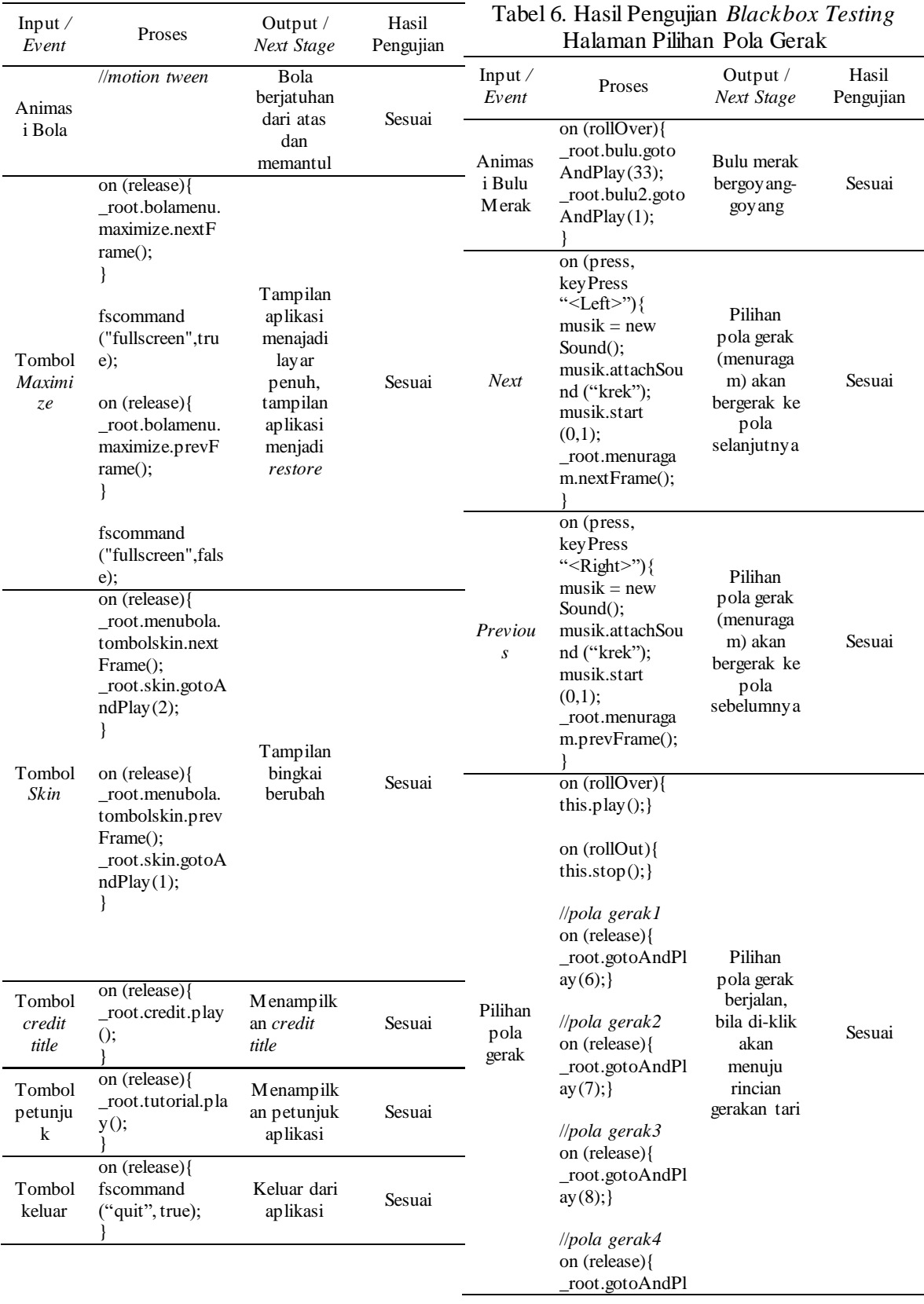

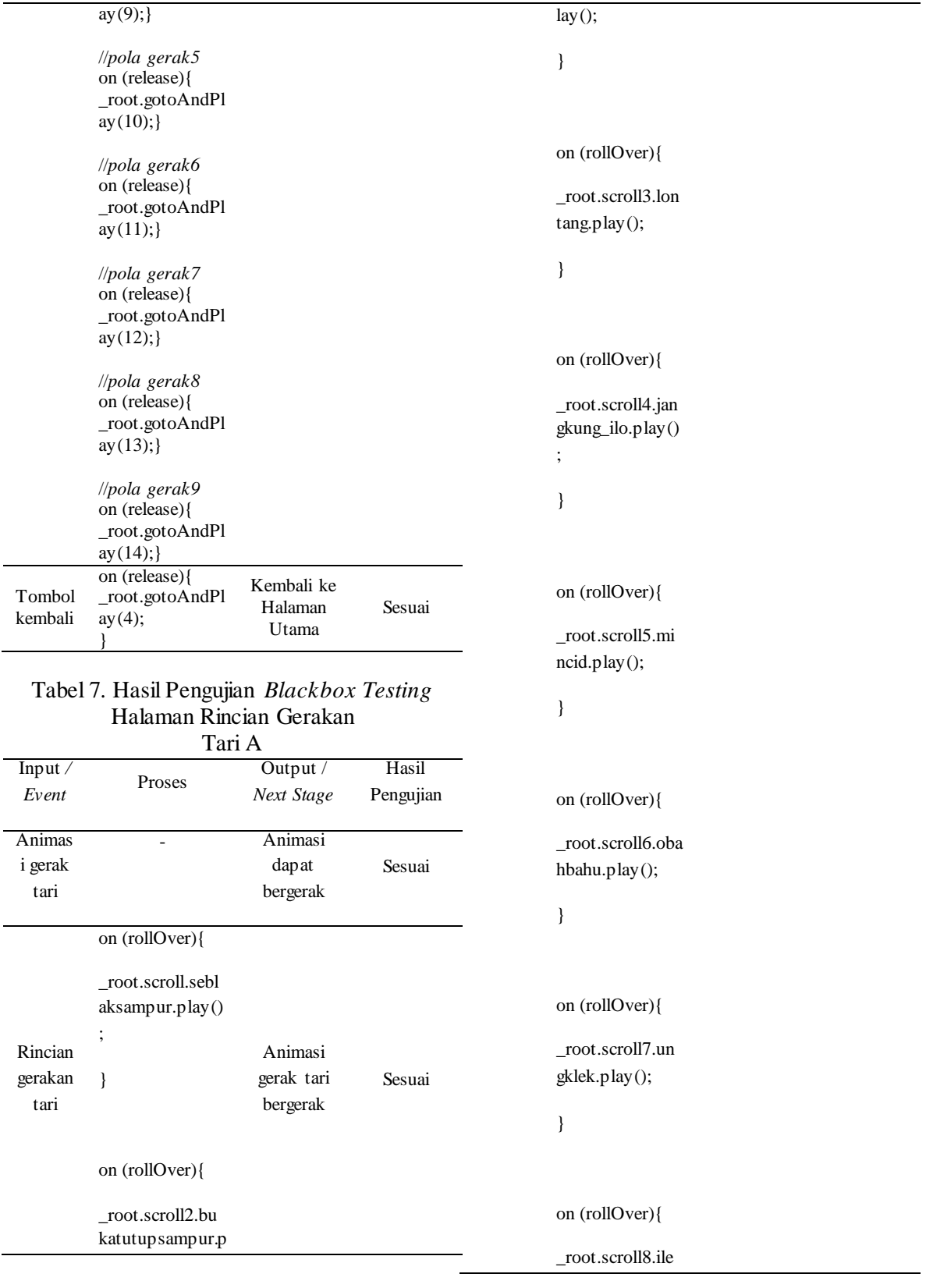

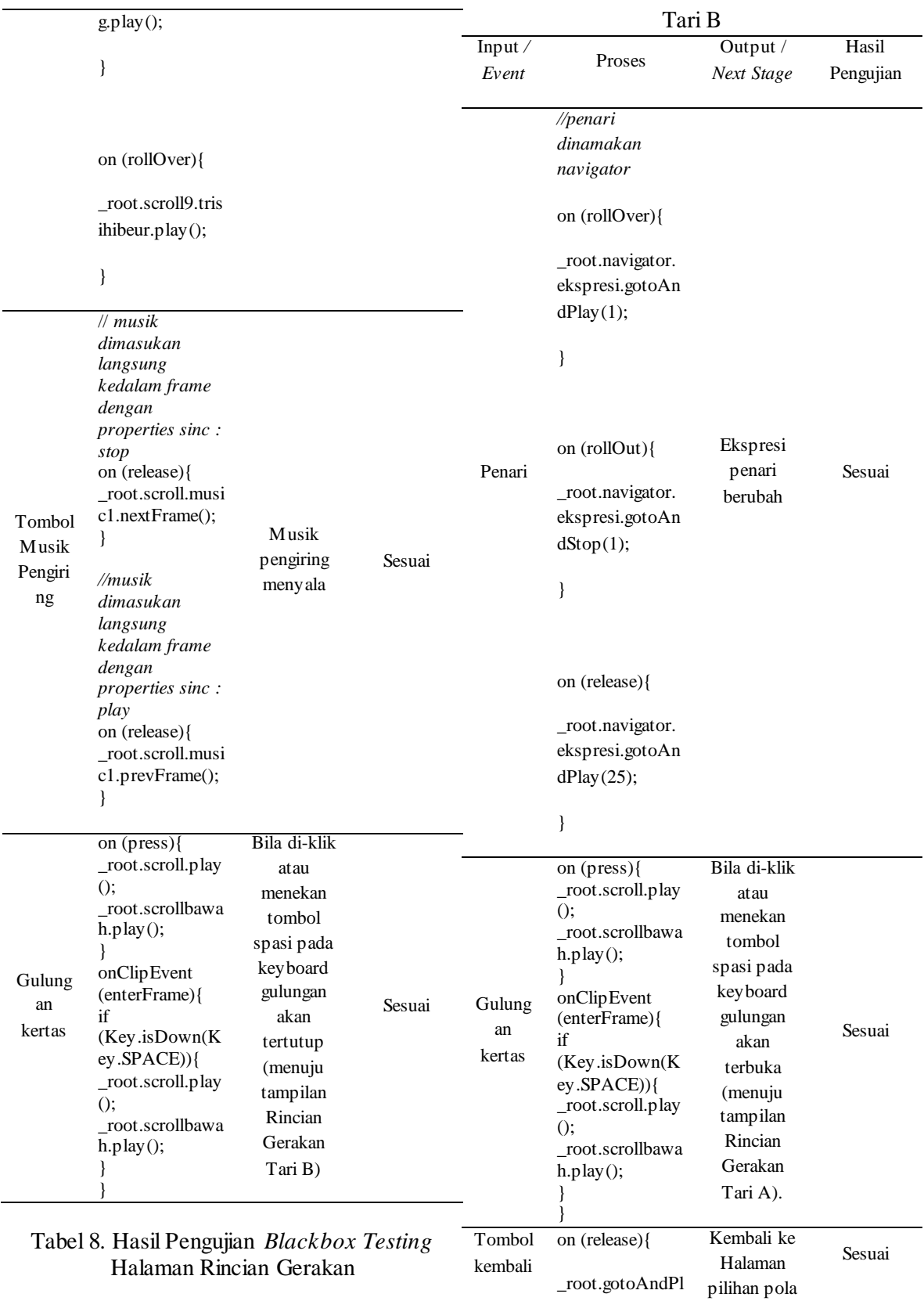

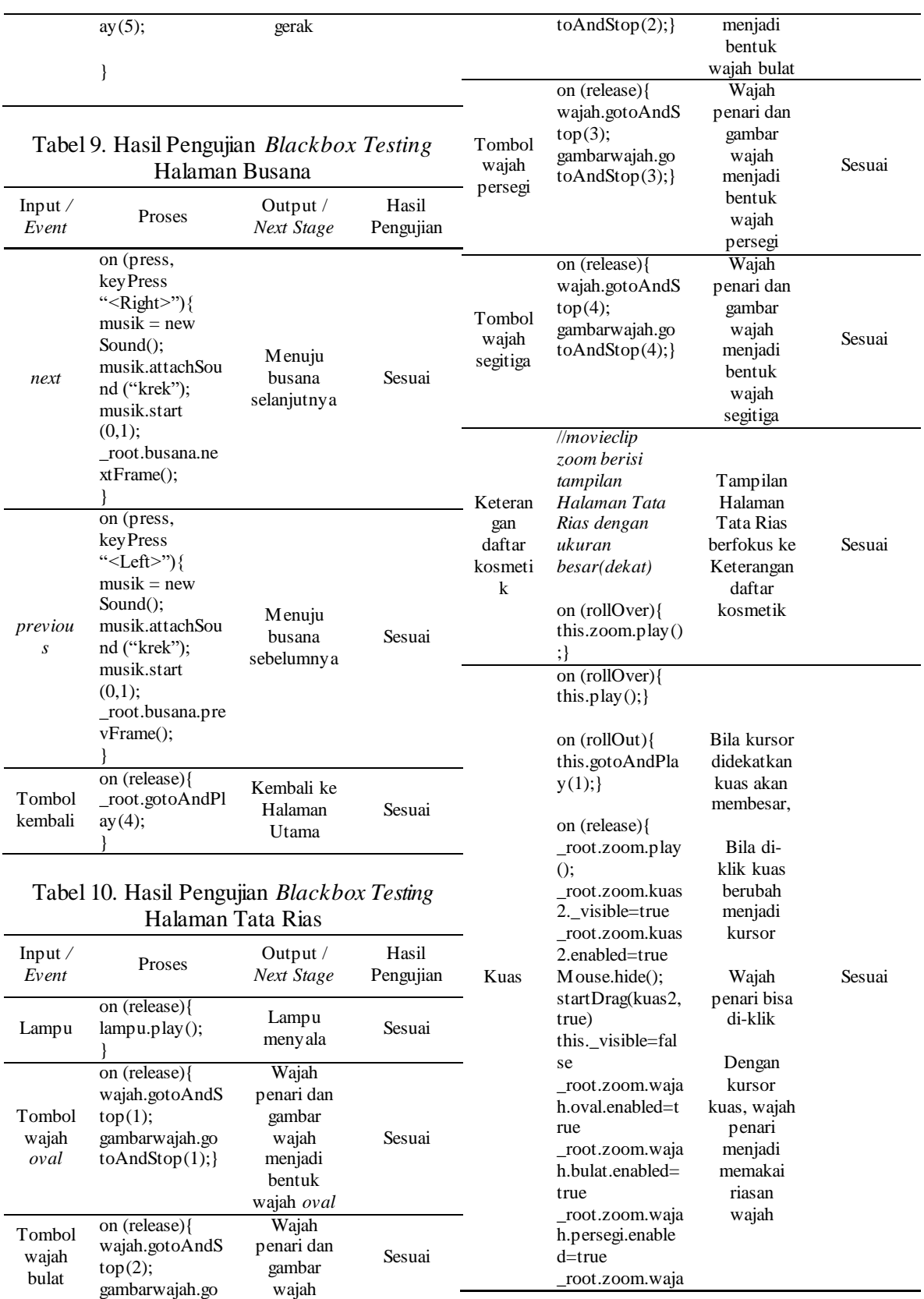

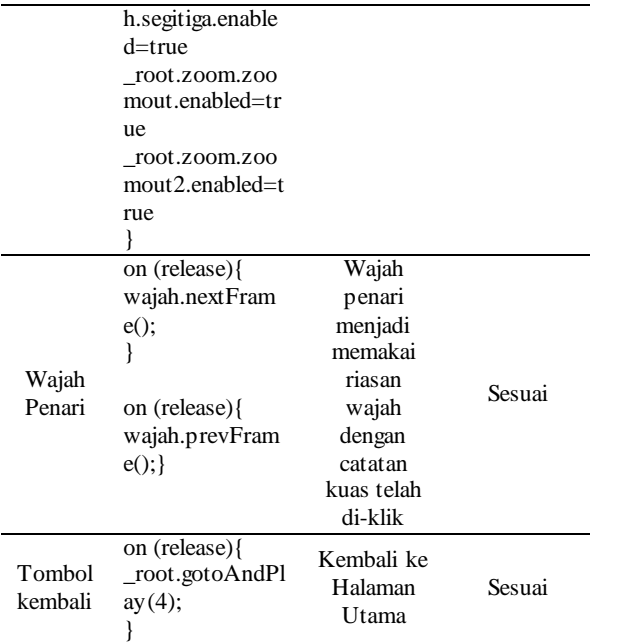

#### Tabel 11. Hasil Pengujian *Blackbox Testing*  Halaman Petunjuk

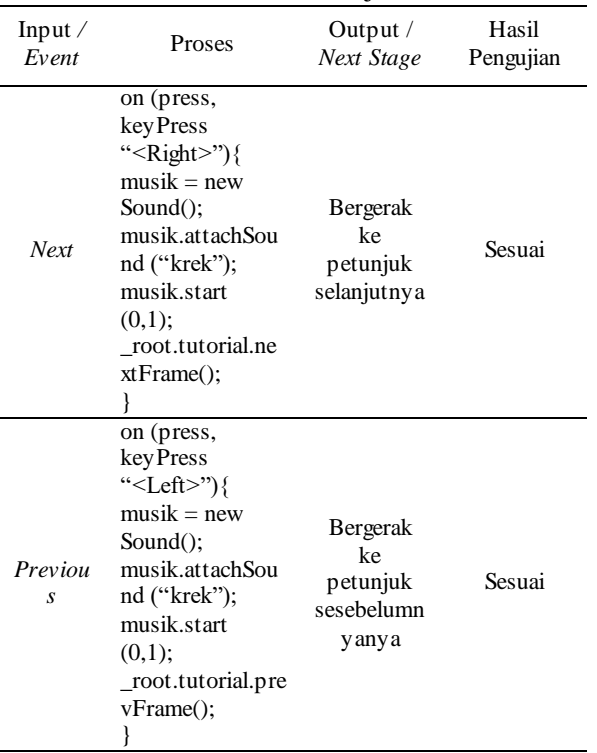

# **IV PENUTUP**

#### **A. Kesimpulan**

Dari semua penjelasan dan pembahasan yang telah dipaparkan dalam

penulisan tugas akhir ini dapat ditarik beberapa kesimpulan sebagai berikut :

- 1. Dengan animasi interaktif para siswa sekolah menengah pertama dapat mempelajari kebudayaan lokal.
- 2. Animasi pembelajaran Tari Merak ini dapat memberikan pengalaman yang berbeda sebagai media pembelajaran gerakan tari, busana tari, tata rias tari, dan info seputar tari merak.
- 3. Dengan animasi interaktif membuat pembelajaran yang monoton menjadi lebih menyenangkan.
- 4. Animasi interaktif pada media elektronik dapat digunakan sebagai media pembelajaran interaktif dalam dunia pendidikan seni tari. Sehingga hal ini akan menumbuhkan motivasi para pelaku dalam bidang pendidikan seni dan budaya untuk lebih mendalami seni tari.

# **B Saran**

Berdasarkan pembahasan dan simpulan diatas, penulis merumuskan saran sebagai berikut:

- 1. Perlunya ditambahkan sistem bahasa asing dalam aplikasi agar aplikasi dapat mudah dipahami oleh berbagai pihak khususnya oleh warga negara luar.
- 2. Perlu diadakannya maintenance atau perbaikan dalam struktur gerakan tari.
- 3. Perlunya dibuat aplikasi dengan konten jenis tarian lain agar pembelajaran yang diberikan lebih beragam.

4. Tampilan pada grafik aplikasi perlu dikembangkan sesuai dengan perkembangan animasi 3D yang semakin berkembang pada saat ini.

5. Dengan perkembangan aplikasi berbasis smart phone yang cukup pesat maka sangat memungkinkan animasi interaktif ini dibuat ke dalam versi smart phone dengan beberapa perubahan dan penyesuaian.

6. Untuk bersaing dalam pasar game edukasi memerlukan kerja keras karena banyaknya game edukasi yang telah tersedia dan diproduksi oleh perusahaan yang memiliki tim yang lebih berpengalaman. Aplikasi game yang dibuat harus kreatif dan unik.

#### **REFERENSI**

- [1]Arsyad, Azhar. 2004. *Media Pembelajaran*. PT Raja Grafindo Persada. Jakarta.
- [2]Dedi Rosela, Dewi Karyati, Frahma Sekarningsih, Heni Rohayani, Nungky Kusumastuty, Yoyoh Siti Mariah. 1999. *Bunga Rampai Tarian Khas Jawa Barat*. Humaniora Utama Press (HUP). Bandung.
- [3]Departemen Pendidikan Nasional. 2008. *Kamus Besar Bahasa Indonesia Pusat Bahasa* Edisi Keempat. PT Gramedia Pustaka Utama. Jakarta.
- [4]Hariyanto, Bambang. 2004. *Rekayasa Sistem Berorientasi Objek.* Informatika. Bandung.
- [5]Rosa dan M. Shalahuddin. 2013. *Rekayasa Perangkat Lunak Terstruktur dan sBerorientasi Objek*. Informatika. Bandung.
- [6]Woo, Eddie. 2013. *Backward and Forward Chaining.* Diambil dari : [http://youtube.com/watch?v=ZhTt-](http://youtube.com/watch?v=ZhTt-GGPiQ)[GGPiQ](http://youtube.com/watch?v=ZhTt-GGPiQ) (6 September 2014)